# ReadyNAS™ 600

**Der weltweit kleinste RAID 5 NAS** 

Infrant Technologies entwickelte den weltweit ersten Netzwerk Speicher Prozessor (NSP™) und lies die weltweit meist integrierte Netzwerk Speicher System Leiterplatte nachfolgen. Jetzt stellen wir den ReadyNAS™ 600 vor, das weltweit kleinste RAID5-bereite Network Attached Storage (NAS) Gerät, voll integriert mit unserer System Leiterplatte ReadyNAS™ IT71004.

Mit bis zu vier SATA Festplatten besitzen Sie nun ein einsatzfertiges NAS Gerät, geeignet um über ein Terabyte Daten unter Windows®, Mac, Linux, UNIX, Web, und FTP Clients zu teilen. Das eingebettete RAIDiator™ OS läuft auf Compact Flash so daß Sie keine Software dritter zu installieren oder zu lizenzieren haben. Und weil der ReadyNAS™ 600 das hoch integrierte Infrant IT1004 NSP™ verwendet, ist das resultierende NAS Gerät eine kosteneffektive Lösung für Firmen kleinerer und mittlerer Größe, als auch für den Einsatz in Heimnetzwerken; alle mit der familiären GUI Verwaltungs- Schnittstelle.

# **ReadyNAS™ 600 Glanzpunkte**

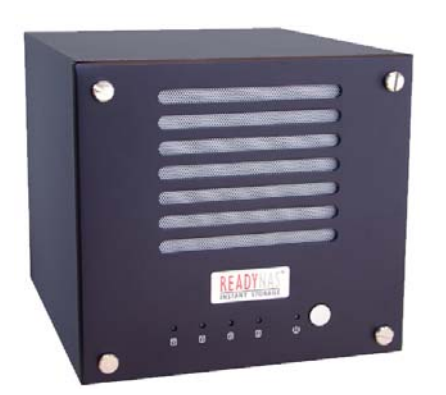

- 32-bit RISC Netzwerk Speicher Prozessor
- Quick Wizard Setup
	- Kompatibel mit Windows®, Mac, UNIX, und Linux Systemen
- Hardware RAID 0, 1, und 5
- Unterstützt bis zu 4 Serial ATA (SATA) Festplatten
- **Gigabit Ethernet**
- Bereit für Drahtloses Netzwerk
- DHCP und statische IP Unterstützung
- SNMP Unterstützung
- Zwei USB 2.0 Anschlüsse
- Eingebauter Drucker Server
- UPS Überwachung
- Zwei-klick Online Aktualisierung
- Unterstützt sechs Sprachen
- Kompakter Sockeldesign
- **Niedriger Stromverbrauch und leiser Betrieb**

# **Gesteuert durch den RAIDiator™**

RAIDiator™ ist Infrant's eigenes eingebettetes Betriebssystem das die Vorteile der ReadyNAS™ Netzwerk Speicher System Leiterplatte ausnützt. Mit dem eingebauten FrontView™ Setup Wizard ist die Einstellung des NAS eine Leichtigkeit, egal ob Sie ein fortgeschrittener IT- oder Heim-Anwender sind. Und im FrontView™ Advanced Control Modus kann das volle Potential des RAIDiator™ genützt werden.

# **Zum Beispiel können Sie verschiedene RAID Stufen auswählen**

Aus der Verpackung genommen, können Sie sicher sein, daß das Volume, das vom RAIDiator™ konfiguriert wird für

Ihren ReadyNAS optimiert ist. Jedoch können Sie auswählen, das Volume neu zu konfigurieren und eine andere RAID Stufe einstellen. Wenn Sie zum Beispiel pure Schreibgeschwindigkeit oder die größte Kapazität Ihrer Festplatten ausnützen wollen, so wählen Sie RAID Stufe 0. RAID Stufe 0 erlaubt das Beschreiben von Daten über alle Platten wird aber nur empfohlen, wenn Sie eine andere Datensicherung im Falle eines Platten-Fehlers anstreben.

Wenn Sie Ihre erste Festplatte auf eine oder mehrere Platten gespiegelt haben wollen, so wählen Sie RAID Stufe 1. Mit der RAID Stufe 1 wird der Datenzugriff auf die nicht betroffenen Platten fortgesetzt, sollte eine Platte ausfallen. Wenn Sie drei oder mehr Platten benützen und die

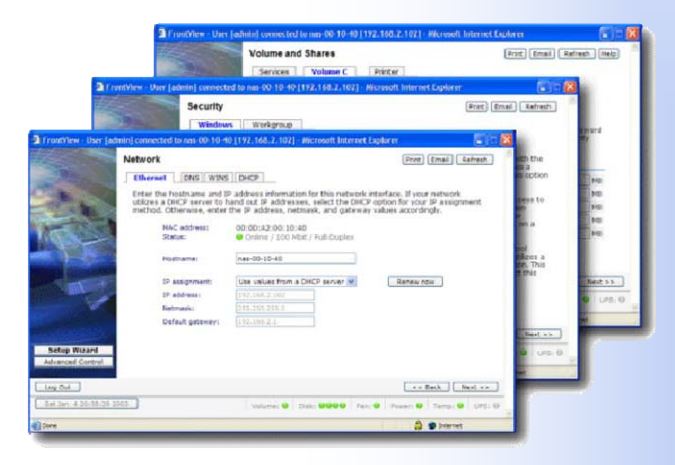

Ausgewogenheit von Leistung und Kapazität verwirklichen wollen, während Sie den Schutz bei Plattenausfall beibehalten, so können Sie die RAID Stufe 5 wählen.

# **Für eine noch bessere Redundanz können Sie ein Hot Spare festlegen.**

Wenn Sie sich in einem Umfeld befinden, wo Sie die Zeit minimieren wollen in der Ihr RAID Volume nach einem Festplattenausfall in einem herabgestuften (nicht-redundant) Modus läuft, so möchten Sie vielleicht eine Platte als Hot Spare reservieren. Sagen wir eine Platte ist ausgefallen. Im Normalfall ersetzen Sie diese Platte so bald wie möglich, sodaß das RAID Volume in einen redundanten Status zurückkehren kann. Jedoch befindet sich das Volume in einem herabgestuften Modus solange die Platte nicht gewechselt ist, was bedeutet, daß bei einem

weiteren Plattenausfall das Volume unbrauchbar wird und die Daten verloren gehen. Es ist möglich, daß zwei Platten gleichzeitig ausfallen, obwohl die Chance gering ist. Mit einer Standby Hot Spare Platte wird, sobald eine Platte fehlerhaft wird, diese auf die Spare Platte überspielt und das ReadyNAS Volume kehrt in einen redundanten Status zurück. Um einen Hot Spare auf dem RAID hinzuzufügen, ist so einfach, wie auf die Taste **Hot Spare erstellen** zu klicken.

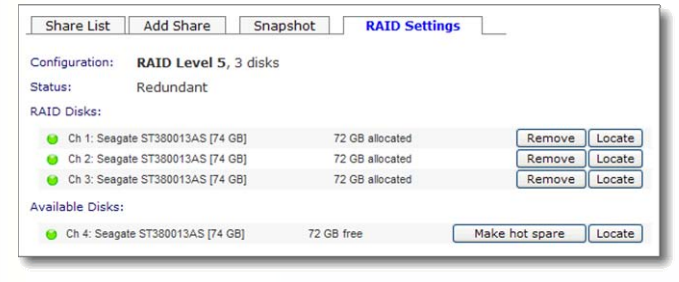

# **Hintergrund R AID Sync macht alles schneller**

Es gibt keinen Grund um auf die Beendigung des RAID Sync Prozesses zu warten, bevor Sie das Volume benützen können. Es läuft alles im Hintergrund, so daß Sie mit Ihrem neuen Volume gleich nach dem Erstellen starten können. Ohne Hintergrund Sync müßten Sie mehrere Stunden warten, bevor Sie das Volume benützen können.

# **Smart Sync Fortsetzung ist sonst nur in hochwertigen RAID Stufen verfügbar**

Jetzt ist es mit RAIDiator verfügbar. Wenn Sie es geschafft haben ein RAID System entweder gewollt oder ungewollt (vielleicht durch einen Stromausfall) während der RAID Initialisierung oder des Parity Resync Prozesses abstürzen zu lassen, so wissen Sie wie zeitraubend es ist, ein RAID Volume zu re-synchronisieren. Mit dem Sync Fortsetzen Feature beginnt der Sync Prozeß gerade da, wo er beendet wurde als der NAS abgeschaltet wurde. Je weniger ein RAID im herabgestuften Modus arbeitet, je besser.

# Life-Support Modus verhindert zufälligen Ausfall der 2<sup>ten</sup> Festplatte

Mit Infrant's RAID Life-Support Modus bedeutet ein unbeabsichtigtes Herausnehmen einer 2<sup>ten</sup> Platte aus dem RAID Volume, nicht den Totalausfall des RAID. Schalten Sie einfach den ReadyNAS aus, fügen die Platte wieder ein und schalten wieder an. Ihr RAID Volume wird dort fortfahren, wo es beendet wurde. Wir empfehlen dies jedoch nicht mit anderen RAID Systemen zu tun.

## **Sie können auch einen Schnappschuß terminieren**

Nein, nicht um Photos jede Stunde zu machen, aber etwas ganz analoges. Das Schnappschuß Feature des RAIDiator ermöglicht Ihnen einen Schnappschuß des Volume in einem spezifizierten Intervall zu terminieren. Warum infiziert wurde und der Virus sich auf die Dateien auf einem Share des ReadyNAS ausgebreitet hat. Wenn Sie einen wollen Sie dies tun? Nun, Sie stellen eines Morgens fest, daß eine Reihe der Arbeitsstationen mit einem Virus täglichen Schnappschuß zu Mitternacht terminiert haben, so können Sie auf den Schnappschuß des Shares zurückgreifen, um die infizierten Dateien mit der Version der Dateien wie sie um Mitternacht waren, zu ersetzen.

Ein weiterer Grund um Schnappschüsse zu terminieren ist Datensicherung. Anstelle Datensicherung mit aktuellen sich nicht über nicht übereinstimmende Daten Sorge machen, selbst wenn die Datensicherung noch um 10 Uhr läuft. Shares des ReadyNAS, bei denen sich Inhalte ändern können, durchzuführen, können Sie den Schnappschuß sichern, von dem Sie wissen, daß er zu einer bestimmten Zeit eingefroren wurde. Wenn Sie Ihr Datensicherungs Programm so koordinieren, daß es 5 Minuten nach dem Schnappschuß startet (2 Uhr morgens), so brauchen Sie

#### **Und Festplatten Quoten?**

Jetzt besitzen Sie einen brandneuen ReadyNAS mit Hunderten Gigabyte Speicher. Wie stellen Sie sicher, daß Kinder ihn mit heruntergeladenen Spielen, oder Multimedia Klassenstudenten mit all deren Videos, auffüllen? Sie können Plattenquoten festlegen. Abhängig vom Sicherheitsmodus den Sie wählen können Sie Plattennutzung auf einer per-Share Basis oder auf eine per-Benutzer oder Gruppen Basis spezifizieren.

# Spricht man von Sicherheits Modi, so gibt es einen, der jeder Situation gerecht wird.

RAIDiator unterstütz drei Modi – Share, Benutzer und Domain. Der Share Modus paßt zu den meisten Heim und kleinen Büroeinrichtungen oder dort wo Share Zugriff auf einer per-Share Basis gewünscht wird. Benutzer- oder Gruppen Konten werden in diesem Modus nicht benötigt. Share Zugriff ist entweder öffentlich oder kann Paßwort geschützt werden.

Der Benutzer Modus paßt zu mittelgroßen Firmen- oder Arbeitsgruppen-Einrichtungen wo man eine größere Anzahl Beispiel kann ein Benutzer Zugriff auf ein Share der Verkaufsgruppe bekommen aber nicht zwangsläufig auf das der von Benutzern vorfindet, mit Benutzern, welche in Funktionsgruppen aufgeteilt sind, so wie Verkauf und Buchhaltung. Dieser Modus erfordert ein ausdrückliches Login mit Benutzer ID und Paßwort für einen Zugriff auf den ReadyNAS. Wenn man eingeloggt ist, kann der Benutzer nur auf die Shares zugreifen, für die ihm Zugriff erteilt wurde. Zum Buchhaltung. Dieser Sicherheits- Modus bedarf einer größeren Pflege, weil Benutzer- und Gruppen Konten auf dem ReadyNAS mittels FrontView gewartet werden müssen.

Der Domain Modus paßt für Abteilungen und Firmen Einrichtungen. Dieser Modus ist ähnlich zum Benutzer Modus, jedoch werden Konten über einen zentralen Windows Domain Controller (Primary Domain Controller, oder PDC)

oder dem Active Directory Service (ADS) Server verwaltet, anstelle auf dem ReadyNAS. In Firmeneinrichtungen wo zentrale Server vorhanden sind ist damit der Verwaltungsaufwand im Vergleich zur Anzahl der Server optimiert.

# **Fügen Sie eine Anzahl von Benutzern hinzu**

Unsere Benutzer Modus Sicherheit hat die Option 1, 5, oder 400 neue Benutzer ohne Verzögerung hinzuzufügen. Erstellen Sie eine Benutzerliste mit Excel, exportieren diese in eine CSV Datei, und laden diese auf den ReadyNAS.

# **Benutzer erhalten automatisch private Shares**

Nachdem Sie 400 Benutzer Konten angelegt haben möchten Sie dazu 400 private Shares erstellen worauf die Benutzer Ihre Datensicherung speichern. Mit ReadyNAS, wird ein Private Share automatisch erstellt, wenn der Benutzer sich mit dem ReadyNAS verbindet.

# **Unterstützt alle Client Typen**

Was wäre ein NAS mit alleiniger Windows Unterstützung? Der Vorteil von einem NAS ist, daß Daten unter vielen Leuten geteilt werden können. Unter diesem Gesichtspunkt unterstützt RAIDiator Windows, plus Mac, UNIX, Linux und alles mit Web Browser oder FTP Clients.

#### **Schreibbare HTTP Shares**

Unser neueste RAIDiator OS unterstützt jetzt schreibbare **HTTP Shares. Jeder kann jetzt mit einem Web Browser** Dateien erstellen, modifizieren und löschen

#### **Geld sparen mit Drucker Servern**

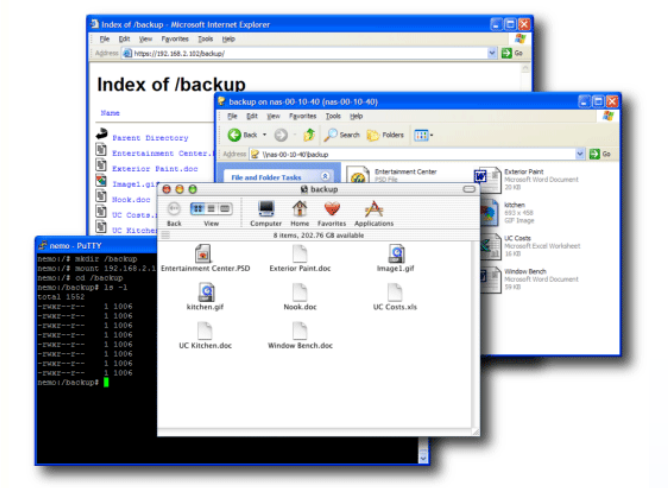

Warum Geld für Drucker Server ausgeben wenn dies im RAIDiator eingebaut ist? Sie können bis zu zwei Drucker an die USB Schnittstellen anschließen. Angeschlossen, werden sie automatisch von FrontView erkannt und die Drucker Shares werden automatisch erstellt.

# **Voll integriert mit dem Smart UPS Überwachung**

Nachgedacht was passiert wenn die Stromversorgung für eine längere Zeit ausfällt und die Batterie des UPS erschöpft ist? RAIDiator überwacht den UPS über USB kontinuierlich und sendet Warnungen wenn Stromausfall eintritt und die Batterie die Versorgung übernimmt. Bevor die Batterie leer wird fährt RAIDiator das System herunter um Dateibeschädigungen zu vermeiden.

# **Definitive Vorteile für Daten Journale**

Sagen wir der kleine Tom stolpert über das Netzkabel und trennt dadurch die Stromversorgung zum ReadyNAS. Wie lange wird es dauern den ReadyNAS wieder Online zu schalten? Ohne Journal kann es Stunden dauern. Mit dem RAIDiator Daten Journal gewöhnlich gerade einige Sekunden länger als das normale Hochfahren.

# **Automatische Zeit Synchronisation**

System Uhren tendieren manchmal zu wandern. Es gibt keinen Grund sich darüber Sorge zu machen weil RAIDiator einen eingebauten NTP Client hat. Das bedeutet, daß Sie einen NTP Server festlegen und nie mehr die ReadyNAS Uhr nachstellen müssen. Sie ist immer genau innerhalb eines Sekundenbruchteils eingestellt.

# **Drahtlos bereit**

Weil eine ReadyNAS Lösung typisch kleiner und tragbarer als vergleichbare NAS Lösungen ist, so kann es sein, daß Sie es für Vorführungen mit sich nehmen wollen. Mit einem Kabel müssen Sie den ReadyNAS in die Nähe des Schalters plazieren. Mit einem drahtlosen USB Controller kann der ReadyNAS drahtlos betrieben werden.

# **DHCP-bereit selbst wenn Ihr Netzwerk ohne ist**

Die meisten von uns kennen die Vorteile eines DHCP Servers im Netzwerk. Man braucht keinen statischen IP, Netzmaske, Gateway und DNS eingeben – alles wird für Sie erledigt. Einfaches plug-and-play. Mit dem RAIDiator wird der ReadyNAS zu einem DHCP Server. Es ist einfach den ReadyNAS auf eine statische IP festzulegen und dann den DHCP Server Dienst zu aktivieren. Zu keiner Zeit können andere PC's auf Ihr Netz zugreifen.

#### **RAIDiator spricht sechs Sprachen**

Das ist mehr als die meisten Benutzer sprechen und dies ist erst RAIDiator's zweite Ausgabe. Stellen Sie Ihren Browser auf English, Deutsch, Japanese, Traditional Chinese, Simplified Chinese, oder Korean und bedienen Sie FrontView in Ihre heimischen Sprache.

# **Komfort von Online Updates**

RAIDiator kommt mit integrierter Online Update Unterstützung. Klicken Sie einfach auf Update prüfen und dann ein zweites Mal um den Update durchzuführen. Das ist alles.

# **RAIDiator informiert Sie durch Email Warnungen**

ReadyNAS Geräte reagieren oft wie Werkzeuge. Sie verhalten sich ruhig wenn sie arbeiten und sind totenstill wenn nicht. Nun, RAIDiator macht erstes, ist jedoch nicht still wenn unerwartete Dinge eintreten. Sie erhalten Email Warnungen bei ungenügendem Plattenspeicherplatz, Platten Quoten Verletzung, Plattenausfall, Update Status, UPS Warnungen, RAID Status u.a. Nie unbrauchbares, aber RAIDiator hält Sie definitiv informiert was sich ereignet. Nie mehr morgendliche wütende Sprachnachrichten oder Stickers.

# **Sie können mehrere ReadyNAS hinzufügen und nicht verloren gehen mit RAIDar™**

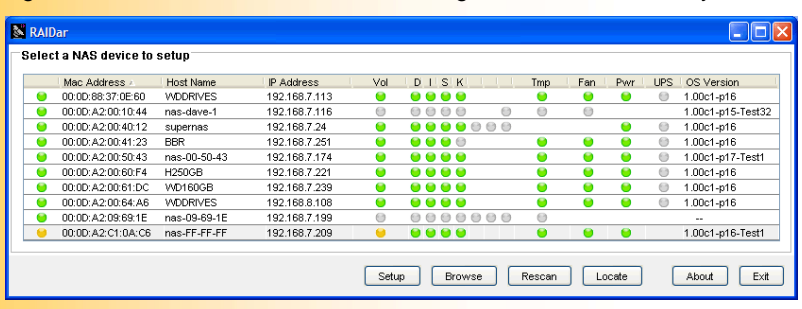

Egal ob Sie Shares durchsehen oder konfigurieren in Ihrem ReadyNAS, RAIDar agiert als Ermittlungsagent, sucht Ihr Netzwerk und sortiert alle Radiatorbetriebene ReadyNAS in einer bequemen Liste. Alles was Sie tun müssen ist den ReadyNAS auszuwählen und auf **Setup** klicken um in den FrontView einzuloggen oder **Browse**  anklicken um die verfügbaren Shares zu listen. Unsere letzte Verbesserung von RAIDar erweitert RAIDar zu einem großartigen Überwachungs- Werkzeug für Ihr ReadyNAS Netzwerk. Auf einen

Blick können Sie jetzt Ihre Volumes, Festplatten, Temperatur, Lüfter, Netzspannung und UPS überwachen.

#### **Sichere Logins**

Sie wissen nie, wer Ihre Netzwerkpakete beschnüffelt, sogar hinter einem Firewall nicht. Die Auflage versichert, daß alle anonymen Logins auf das RAIDiator OS verschlüsselt sind, einschließlich des Login zum FrontView Setup Wizard und zum Advanced Control Verwaltung Werkzeugs.

# **ReadyNAS™ 600 Spezifikationen**

#### **RAID**

Unerstützte Stufen: RAID 0, 1, 5 Standby Hot-Spare Smart Sync Resume Hintergrund Sync Life-Support Modus

#### **Volumes**

Volle Volume Verwaltung Journal und Nicht-Journal Modus Benutzer, Gruppen und Share bezogene Quoten Schnappschuß mit Terminierung

#### **Netwerk Datei Dienste**

CIFS/SMB für Windows und Mac OS X AFP für Mac OS 9 NFS v2 und v3 für Linux und UNIX HTTP/HTTPS für Web Browser Anonymer FTP

#### **Network Sicherheit**

Share bezogenen Paßwörter Benutzer und Gruppen Authentifizierung Windows Domain Active Directory Service (ADS) Benutzer/Gruppen/Host Einschränkungen Secure Socket Layer (SSL) Windows ACL Verschlüsselte Netzwerk Logins

#### **Netwerk**

Gigabit Interface DHCP und Statische IP Zuordnung Eingebetteter DHCP Server

#### **USB Geräte Unterstützung**

**Drucker** UPS Drahtlose Netzwerk Adapter

#### **System Verwaltung**

RAIDar™ Ermittlungs- und Überwachungs- Agent FrontView™ Setup Wizard FrontView™ Advanced Control Gehäuse Überwachung Email Warnungen Integrierter Update Agent SNMP Überwachung und Traps

#### **Sprachen**

English **Deutsch** Japanese Simplified Chinese Traditional Chinese Korean

#### **Web Browser Unterstützung**

Internet Explorer 6.0+ FireFox 1.0 Netscape Navigator 7.0+ Safari 1.22+

#### **Elektrik - AC Anschluß**

Spannung: 110/220 VAC bei 50/60 Hz,<br>Strom:: 3.0A bei 200-240 VAC 3.0A bei 200-240 VAC 5.0A bei 110-127 VAC Leistungsverbrauch: weniger als 100W mit HDDs

#### **Betriebsumgebung**

 $0 - 40 °C$ 20 - 80% Luftfeuchtigkeit (nicht kondensiert)

## **Technik**

Form Faktor: Sockel Höhe: 8.0 inches (20 cm) Breite: 8.5 inches (22 cm) Tiefe: 10.5 inches (27 cm) Gewicht: 9 pounds (4 Kg) (Ohne HDD)

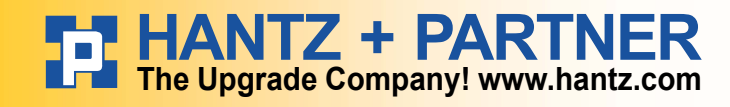

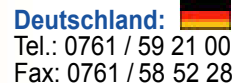

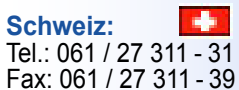

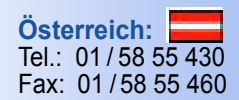